## **4.6. Statistics**

To view business statistics data, click "Statistics" in the main menu.

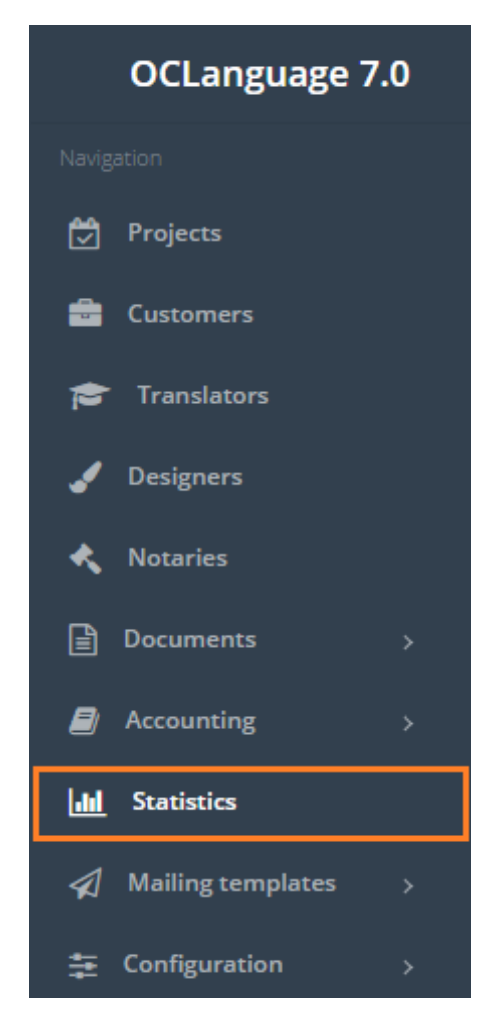

To gather statistics set the period start and end dates. The user can leave "start date" empty, but "end date" field should always be filled.

Search parameters are described in the table below.

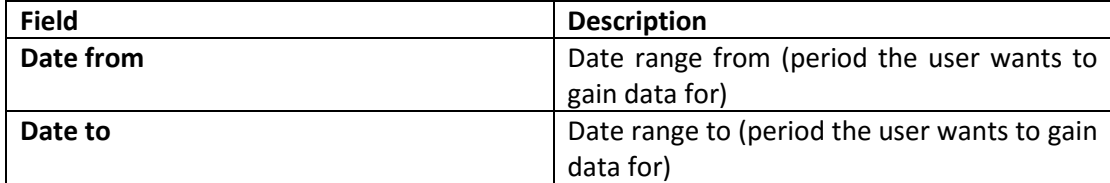

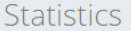

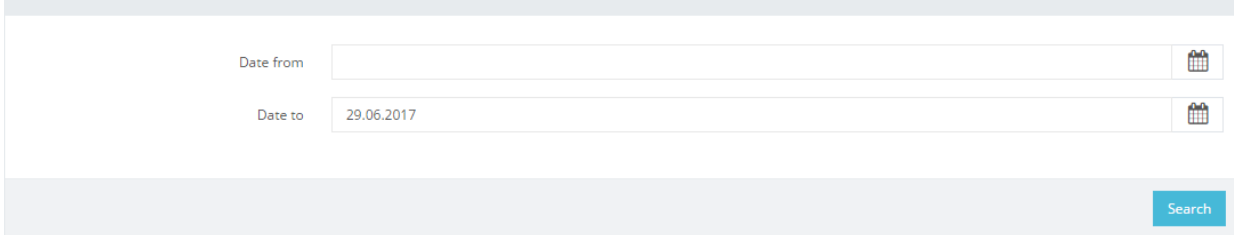

! Please fill in as much data as possible to minimize affect to system performance.

Statistics section consists of 10 charts, representing the main KPIs of translation agency business.

1. New Customers – the system counts the Customers as new ones, if they are registered in OCLanguage within the specified period in Search window. In brackets the user can see the total amount of Customers.

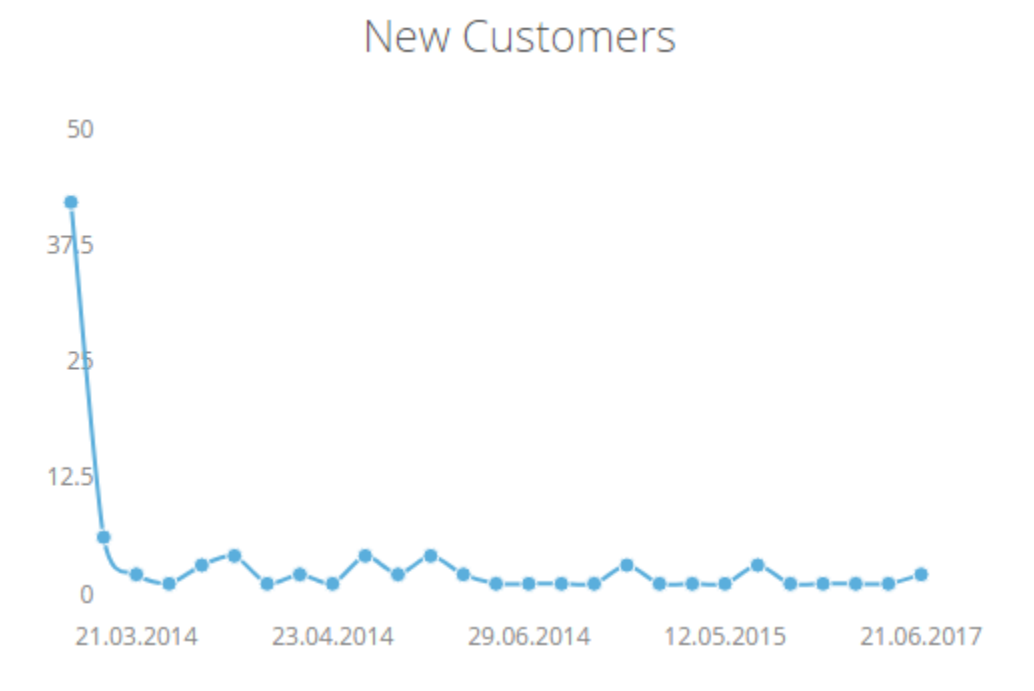

2. New projects – the system counts order (project) as new, if it was placed in OCLanguage within the specified period in Search window. In brackets the user can see the total amount of orders.

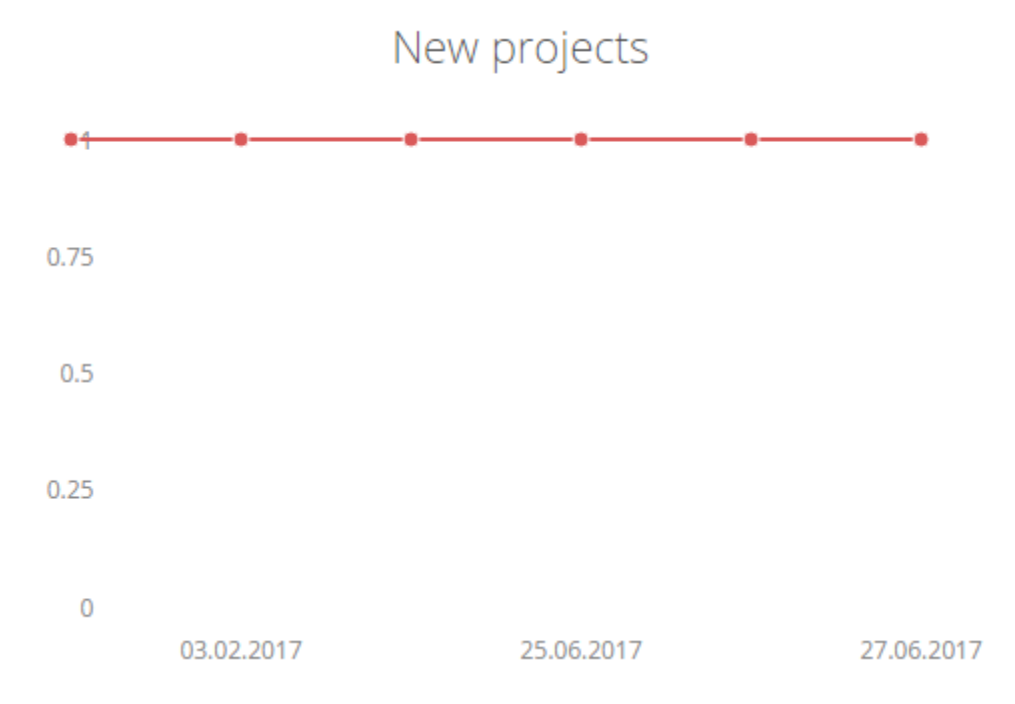

3. Project type – written/oral.

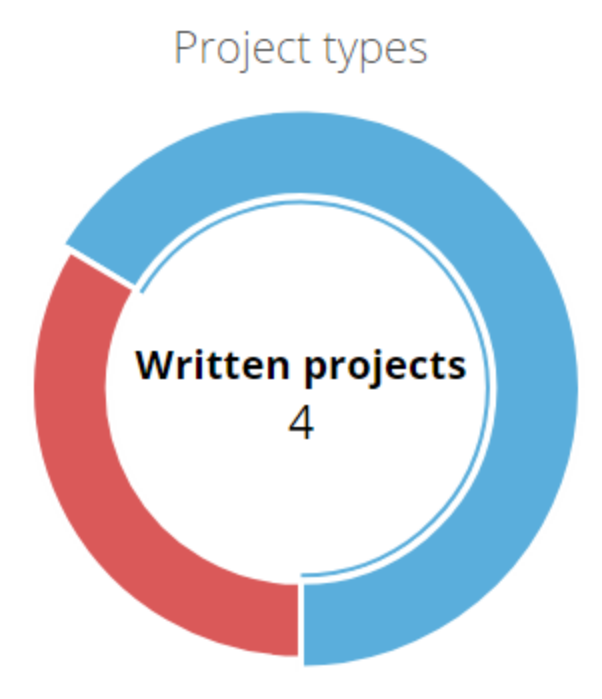

4. Task type – in the table below you can see the description of fields related to project tasks statistics.

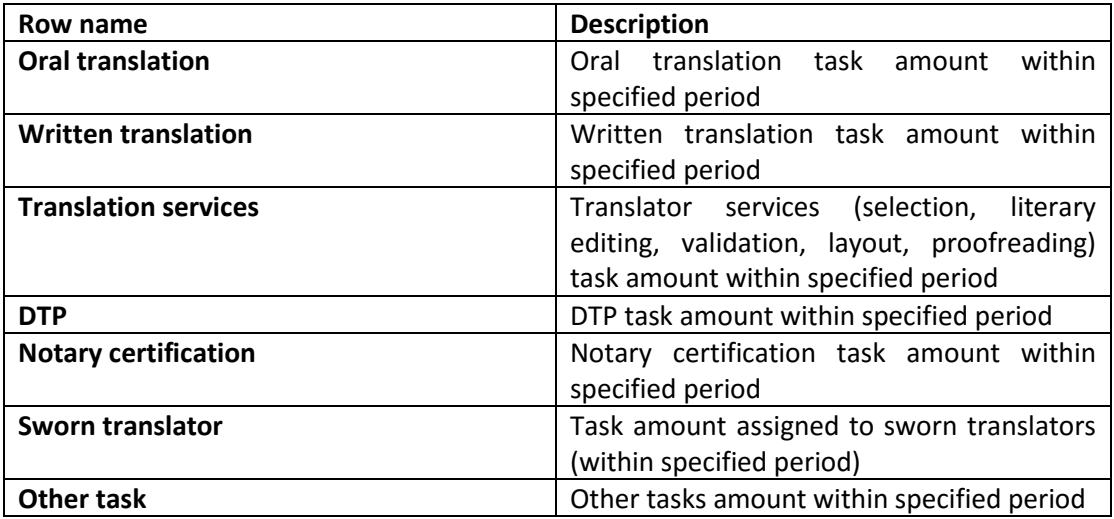

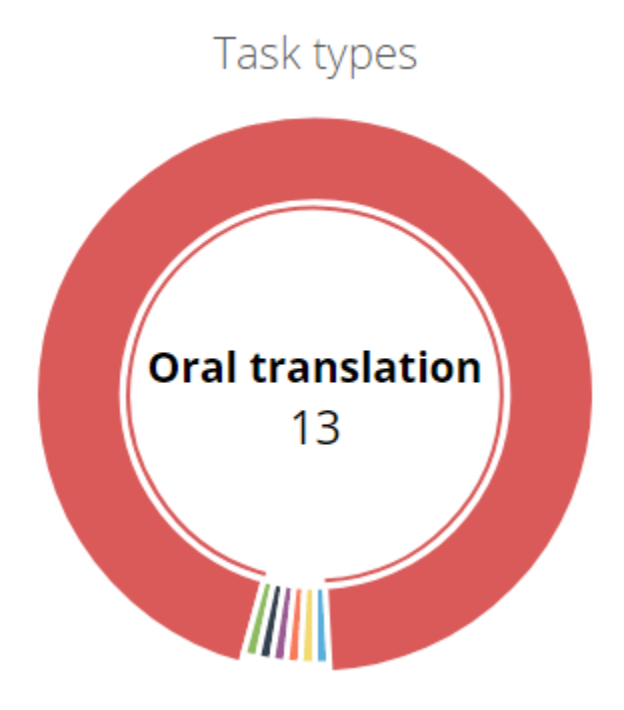

## 5. Languages

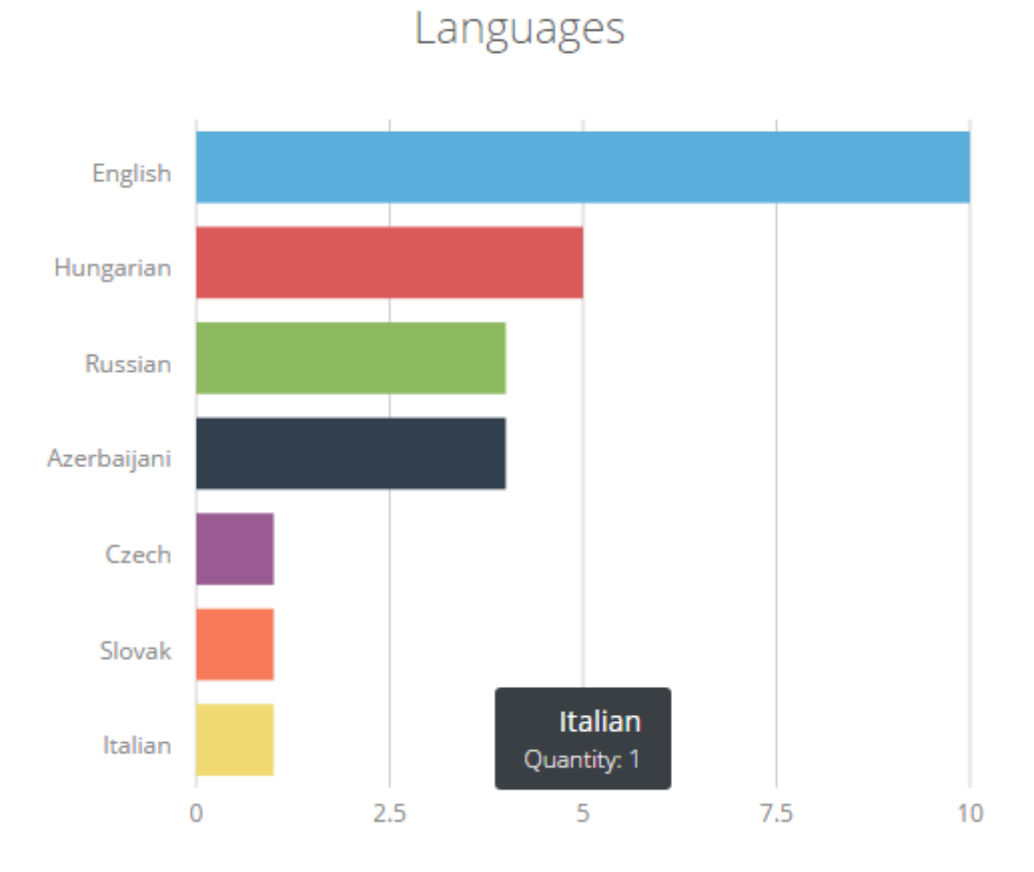

## 6. Language combinations

In the table below you can see the description of fields related to languages.

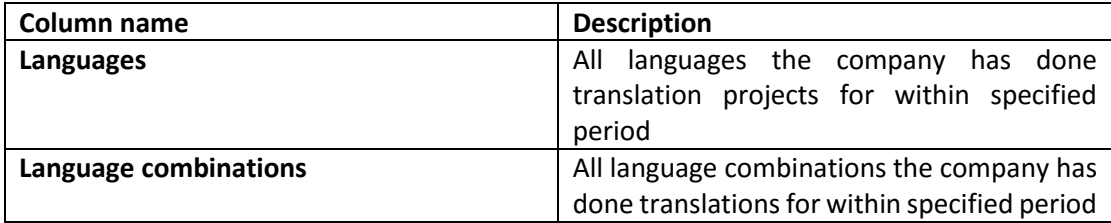

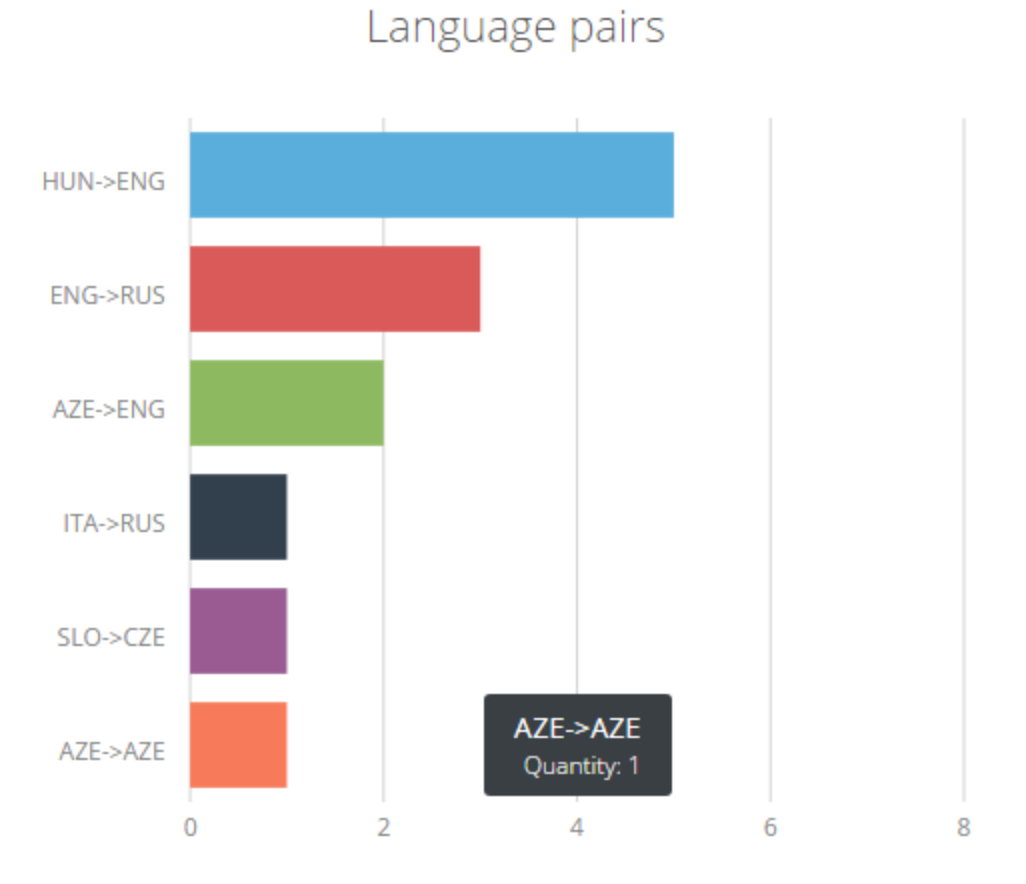

7. Translation fields – the translation field, specified in translation Document window under field "Translation type".

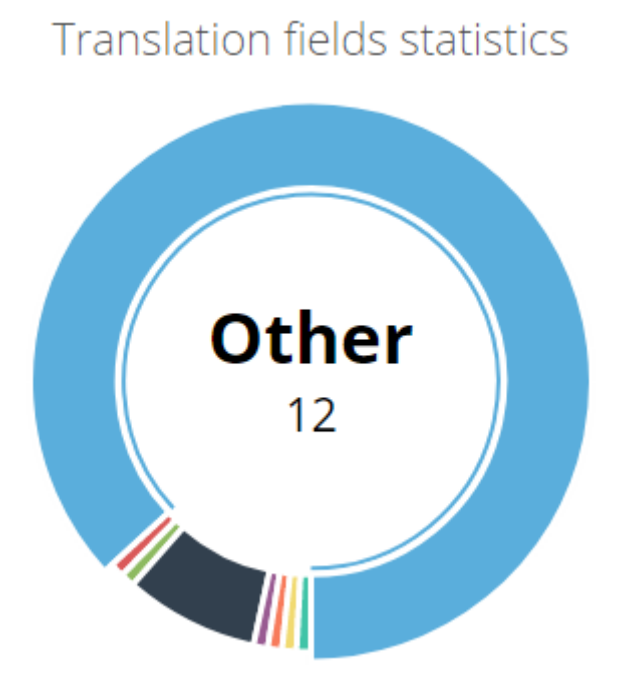

8. Projects per manager – total project quantity, assigned to a specific manager.

## Projects per manager

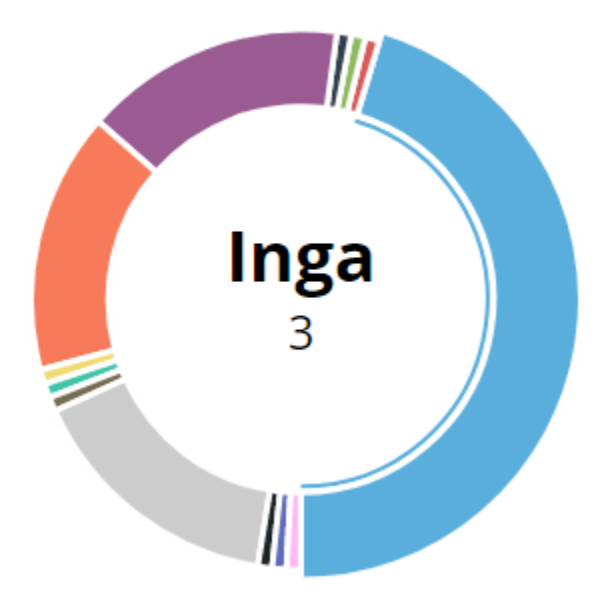

9. Projects per branch – total project quantity, assigned to a specific branch.

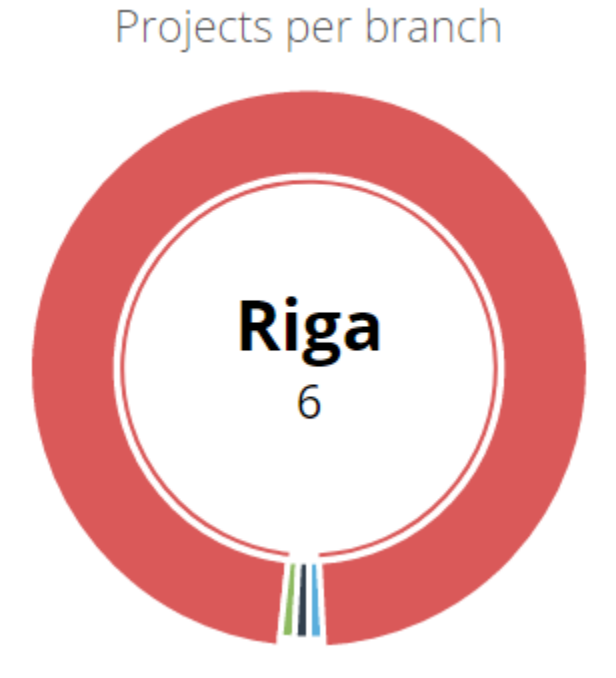

! Please note that if no branch is specified in the project, the system will not include the project in the branches statistics table.

10. Customers per branch – total quantity of the Customers belonging to a particular branch.

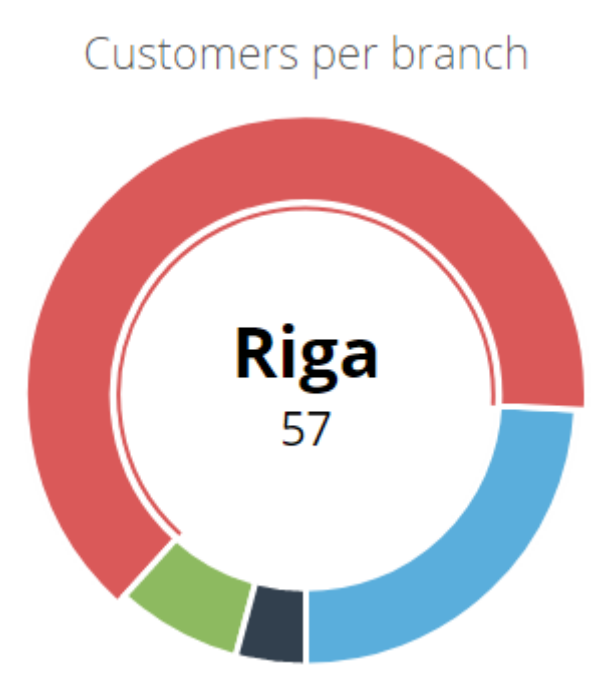

! Please note that the system counts budget of projects with all statuses.

! Please note that, if no manager is specified in the project, the system will not include the project in the branches statistics table.